## Q&A i itslearning – muligheder og overvejelser

## Discussion

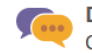

**Discussion** Create a written, structured debate.

Hvis du har benyttet aktiviteten "Discussion" til din Q&A, så har du følgende mulighed for at se de studerendes indlæg:

• Gå ind i "Overview-siden" i kursusrummet og scroll ned til "latest changes" – og se om der er sket noget "siden sidst":

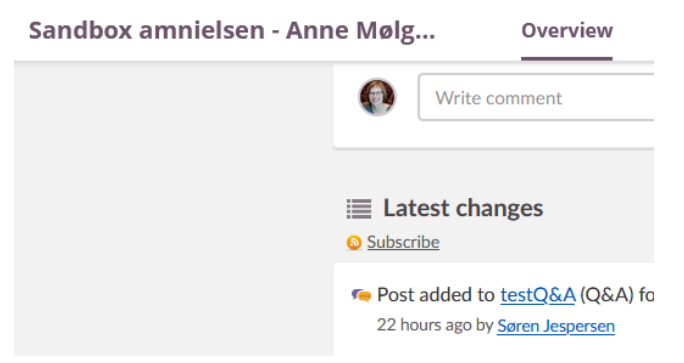

• Et alternativ er at vælge "updates" på forsiden af itslearning, hvor alle nylige opdateringer (for dine stjernemarkerede fag) vil fremgå – og ikke kun for det specifikke fag:

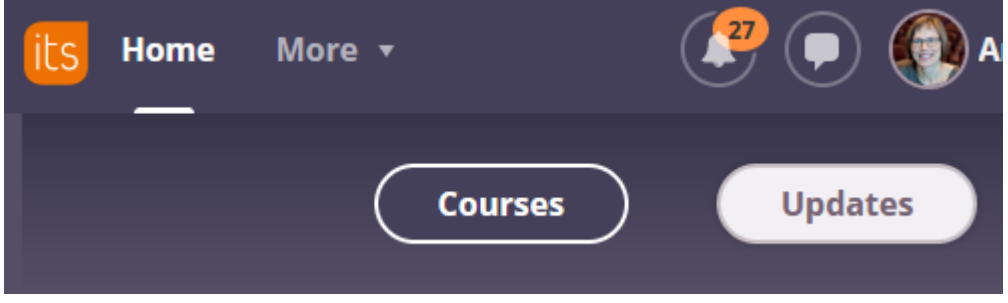

Du kan *ikke* ændre indstillinger i itslearning, så du modtager en besked på mail eller en [notifikation](https://support.itslearning.com/en/support/solutions/articles/7000029668-notifications-and-messages) i itslearning, såfremt de har skrevet noget i et "Discussion".

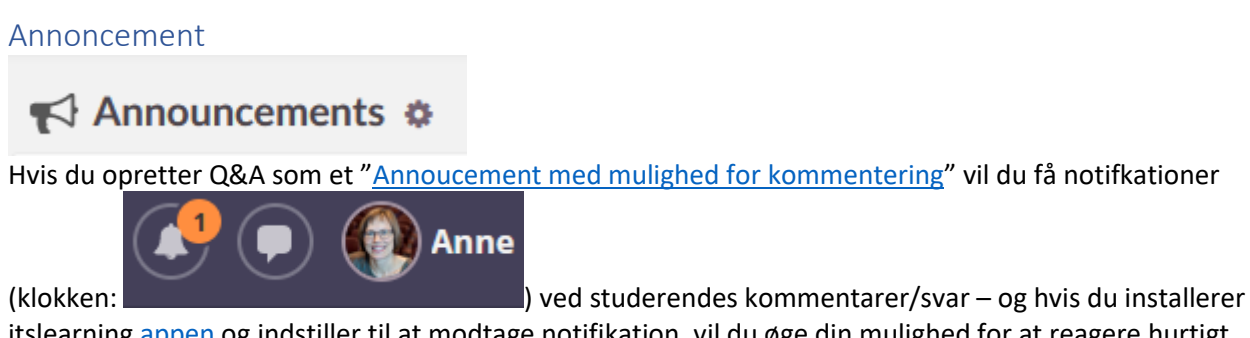

itslearning [appen](https://itslearning.com/dk/itslearnings-mobile-app-laerervisning/) og indstiller til at modtage notifikation, vil du øge din mulighed for at reagere hurtigt.

## Itslearnings interne beskedsystem

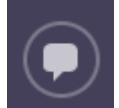

Du kan også benytte beskedsystemet og oprette en "Q&A" som en gruppesamtale med deltagerne på dit hold (skriv blot fagets navn i "TIL-feltet"). Da vil du kunne indstille til at modtage en e-mail, når nogen sender en besked i beskedtråden.

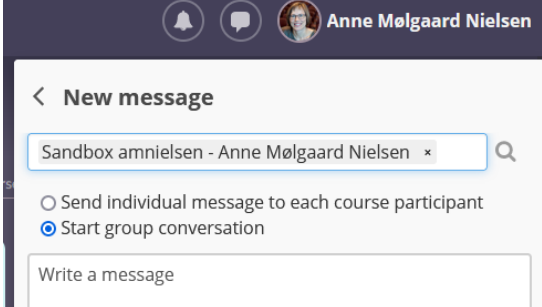

Vær opmærksom på, at hvis du skriver til "FAGETS NAVN", så modtager alle deltagere på faget beskeden – også øvrige undervisere/sekretærer. Hvis du kun ønsker, at de studerende og dig skal være en del af tråden, kan du målrette ved at sende beskeden fra deltageroversigten i kursusrummet: Vælg "More" → "Participants" → Sæt "Role" til "Student" → "Send"… Beskeden sendes fortsat i det interne beskedsystem i itslearning, der er ingen forbindelse til studenter e-mails etc.

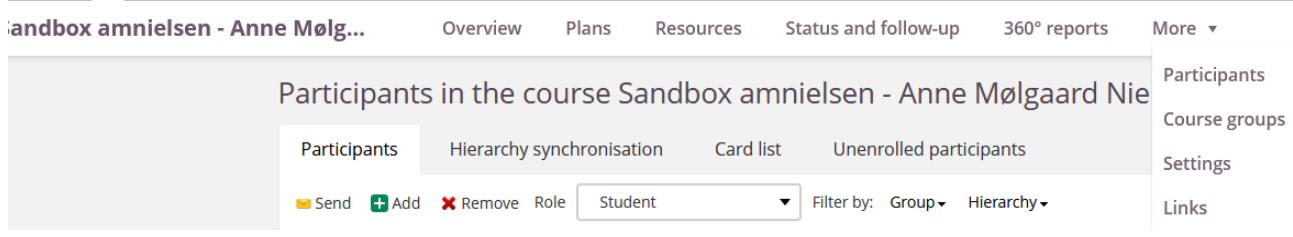

For at modtage besked på e-mail om, at der er en "besked i itslearnings interne beskedsystem", skal du ændre i dine indstillinger – se nærmere [her.](https://support.itslearning.com/en/support/solutions/articles/7000030558-personal-settings)